Worx Landroid M in IP-Symcon anlegen:

(und natürlich ip / Benutzer / Passwort / Objekt ID anpassen!)

2 x www.reader anlegen (Objekt hinzufügen - Instanz hinzufügen)

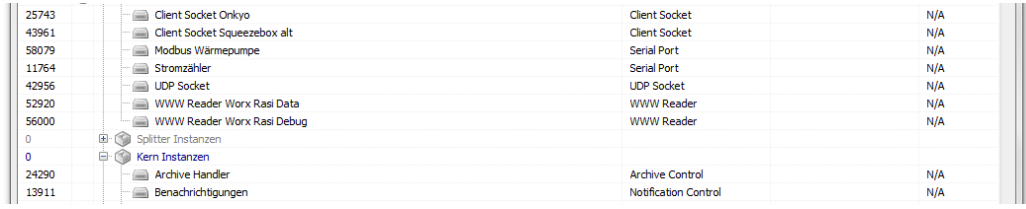

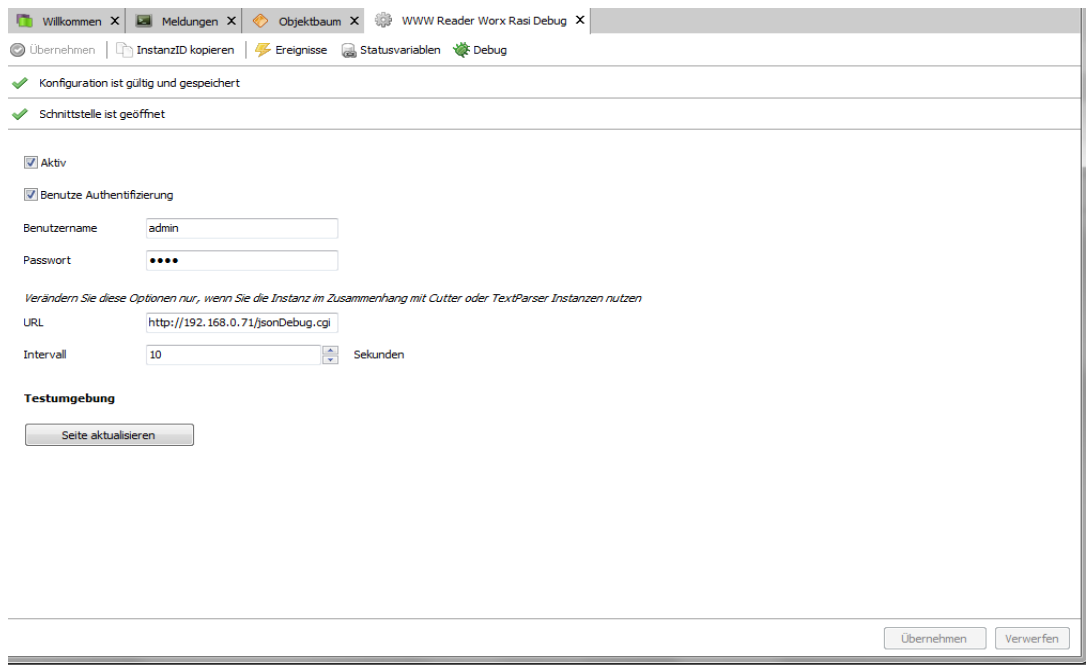

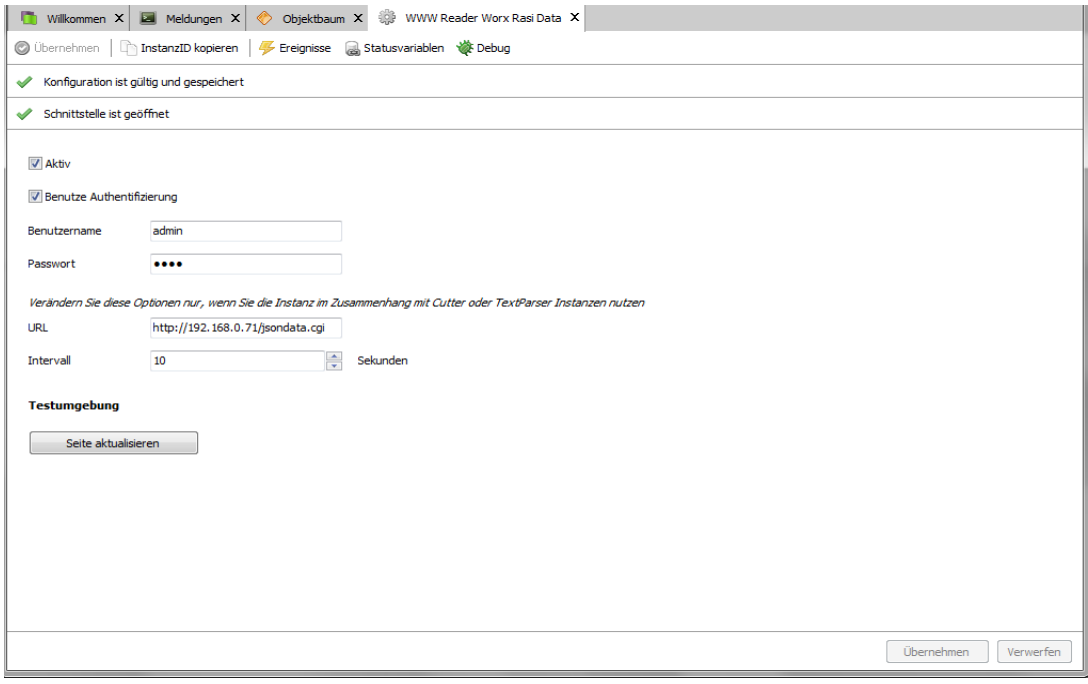

2x Register Variable anlegen mit jeweils 1 Script zum auslesen: (Objekt hinzufügen – Instanz hinzufügen) - (Objekt hinzufügen – Skript hinzufügen)

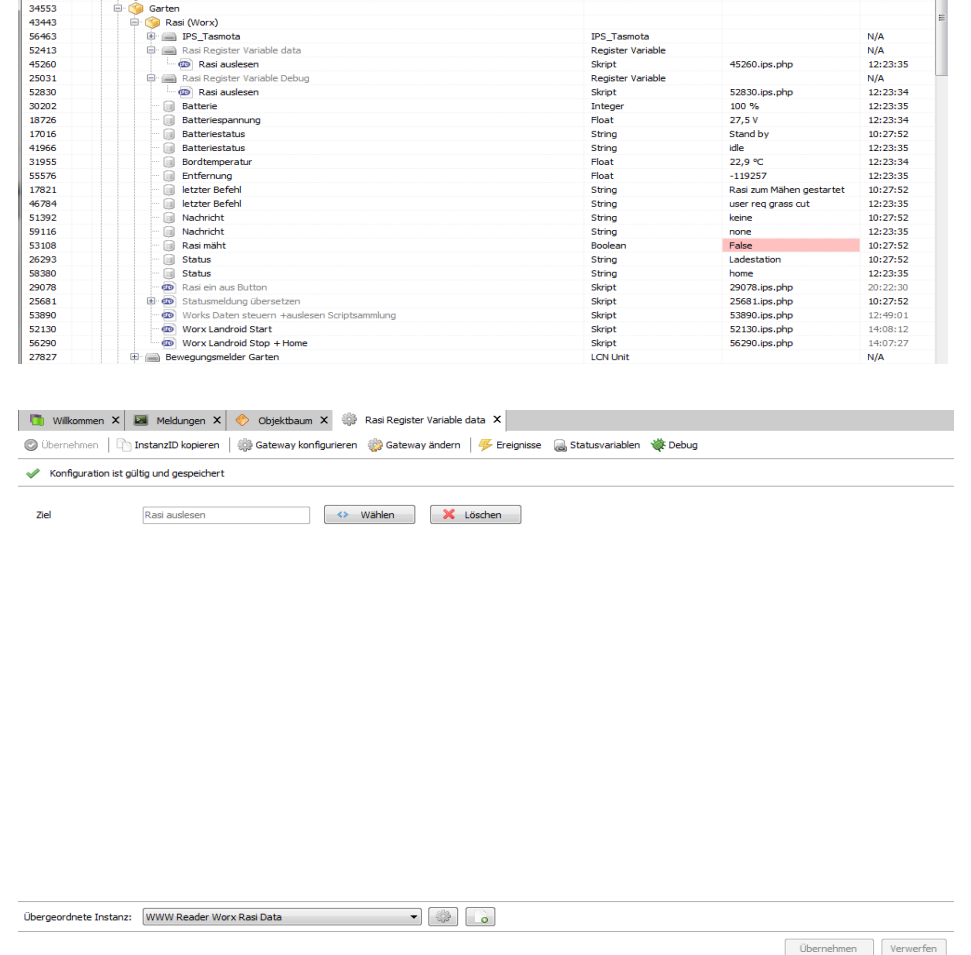

Script "Rasi auslesen":

 $\langle$ ?

// Daten per WWWReader (Instanz) aus der http://192.168.0.xx/jsondata.cgi in die verknüpfte registervariable schreiben

// Bei Aktualisierung löst die Registervariable dieses verknüpfte Script aus und liest die Daten per \$\_IPS['VALUE'] in die Variable \$result

\$data=json\_decode(\$\_IPS['VALUE']); // Daten aus der Registervariablen auslesen print<sub>\_r</sub>(\$data);

SetValue(58380 /\*[Garten\Rasi (Worx)\Status]\*/,\$data->state); SetValue(59116 /\*[Garten\Rasi (Worx)\Nachricht]\*/,\$data->message); SetValue(55576 /\*[Garten\Rasi (Worx)\Entfernung]\*/,\$data->distance); SetValue(30202 /\*[Garten\Rasi (Worx)\Batterie]\*/,\$data->perc\_batt); SetValue(46784 /\*[Garten\Rasi (Worx)\letzter Befehl]\*/,\$data->workReq); SetValue(41966 /\*[Garten\Rasi (Worx)\Batteriestatus]\*/,\$data->batteryChargerState);

?>

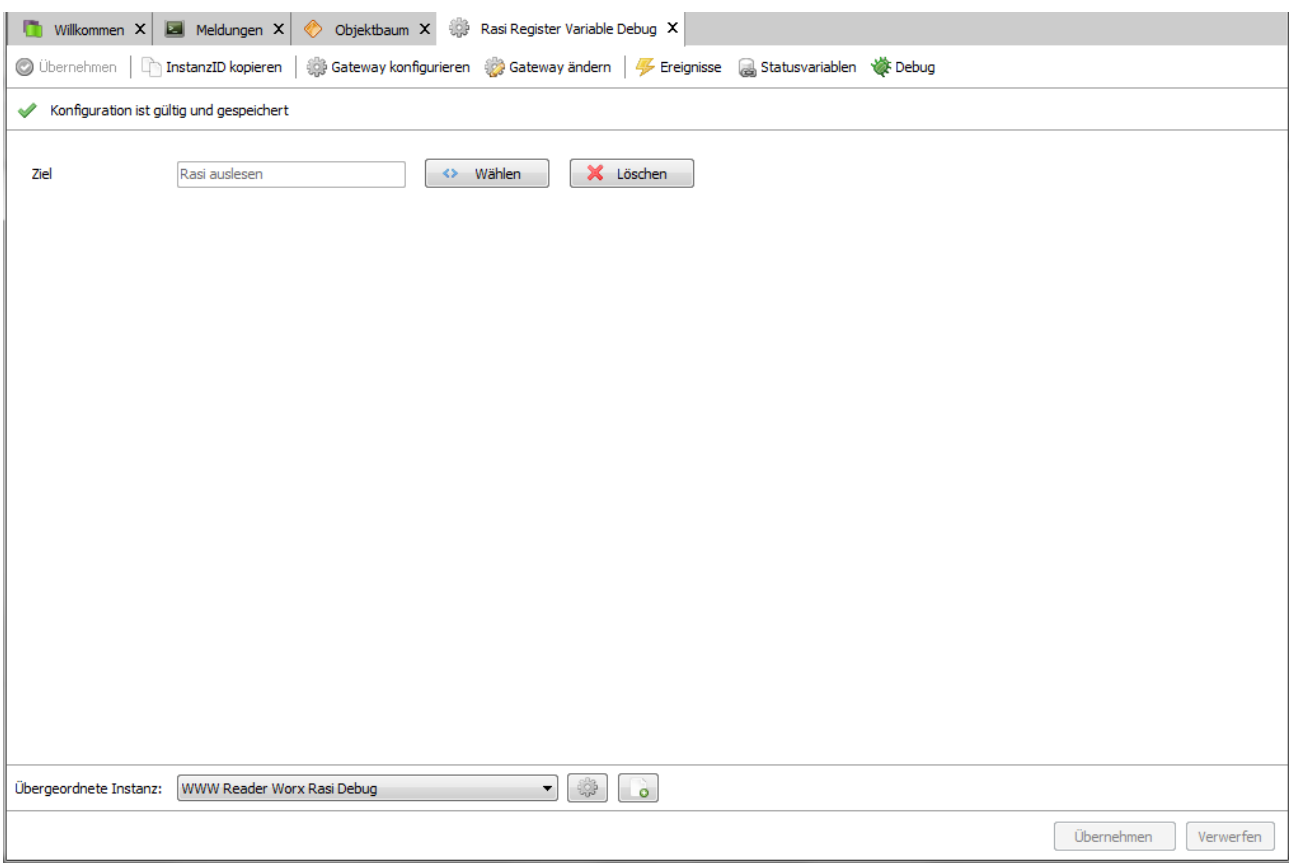

Script "Rasi auslesen":

 $\langle$ ?

 // Daten per WWWReader (Instanz) aus der http://192.168.0.xx/jsondata.cgi in die verknüpfte registervariable schreiben

// Bei Aktualisierung löst die Registervariable dieses verknüpfte Script aus und liest die Daten per \$\_IPS['VALUE'] ind die Variable \$result

\$data=json\_decode(\$\_IPS['VALUE']); // Daten aus der Registervariablen auslesen print  $r(Sdata)$ ;

SetValue(18726 /\*[Garten\Rasi (Worx)\Batteriespannung]\*/,\$data->landroid->battery->voltage); SetValue(31955 /\*[Garten\Rasi (Worx)\Bordtemperatur]\*/,\$data->landroid->boardTemperature);

?>

Script anlegen: (Objekt hinzufügen – Skript hinzufügen)  $\leq$ ? //Works Landroid Start  $S$ username = "admin";  $spassword = "XXX"$ ;  $$url = "http://192.168.0.XX/jsondata.cgi";$ //start \$post\_data = 'data= $[["settaggi",11,1]]';$  $\text{Sch} = \text{curl} \text{init}()$ ; curl\_setopt(\$ch, CURLOPT\_URL, \$url); curl\_setopt(\$ch, CURLOPT\_USERPWD, "\$username:\$password"); curl\_setopt(\$ch, CURLOPT\_HTTPAUTH, CURLAUTH\_BASIC); curl\_setopt(\$ch, CURLOPT\_POST, 1); curl\_setopt(\$ch, CURLOPT\_HTTPHEADER, array('Accept: application/json', 'Content-Type: application/x-www-form-urlencoded')); curl\_setopt(\$ch, CURLOPT\_POSTFIELDS, \$post\_data); curl\_setopt(\$ch, CURLOPT\_RETURNTRANSFER, true);  $$result = curl exec(Sch);$ //print\_r(ison\_decode( $$result$ )); ?> Script anlegen:  $\langle$ ? //Works Landroid stop and home  $$username = "admin";$  $spassword = "XXX";$  $$url = "http://192.168.0.XX/jsondata.cgi";$  $//stop + go home$ \$post\_data = 'data= $[["settaggi",12,1]]';$  $\mathcal{S}$ ch = curl init(); curl\_setopt(\$ch, CURLOPT\_URL, \$url); curl\_setopt(\$ch, CURLOPT\_USERPWD, "\$username:\$password"); curl\_setopt(\$ch, CURLOPT\_HTTPAUTH, CURLAUTH\_BASIC); curl\_setopt(\$ch, CURLOPT\_POST, 1); curl\_setopt(\$ch, CURLOPT\_HTTPHEADER, array('Accept: application/json', 'Content-Type: application/x-www-form-urlencoded')); curl\_setopt(\$ch, CURLOPT\_POSTFIELDS, \$post\_data); curl\_setopt(\$ch, CURLOPT\_RETURNTRANSFER, true);  $$result = curl \; exec(Sch);$ 

//print  $r(json-decode(Sresult));$ 

Im Dashboard kann es dann so aussehen:

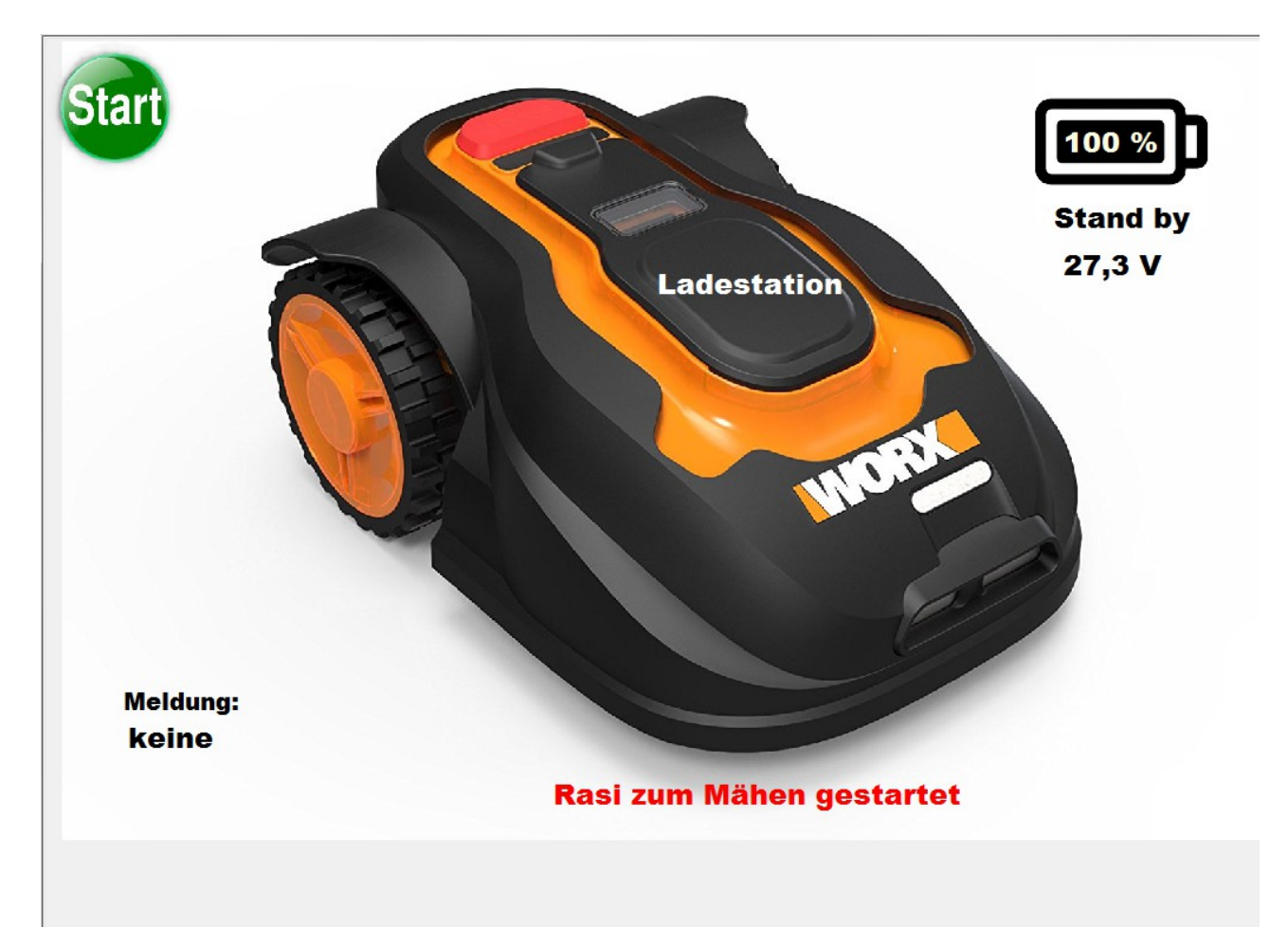